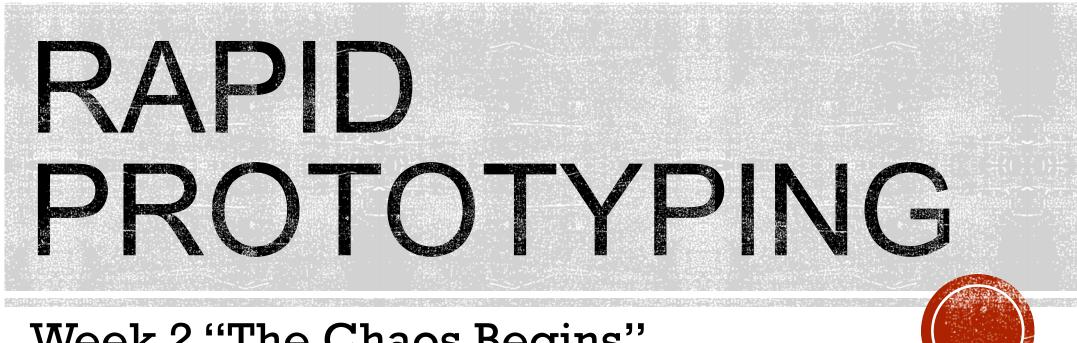

### Week 2 "The Chaos Begins"

# PLANNED AGENDA

- 1. 3D printing overview
- 2. Using 3D printers, software and hardware
- 3. The class project hardware
- 4. Finishing the designs for the class project
- 5. 2D with Tinkercad and Cricut
- 6. Online 3D designs / Print services
- 7. Demonstration of a prototyping project

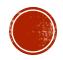

# 1. OVERVIEW OF 3D PRINTING HOW DO THESE THINGS WORK?

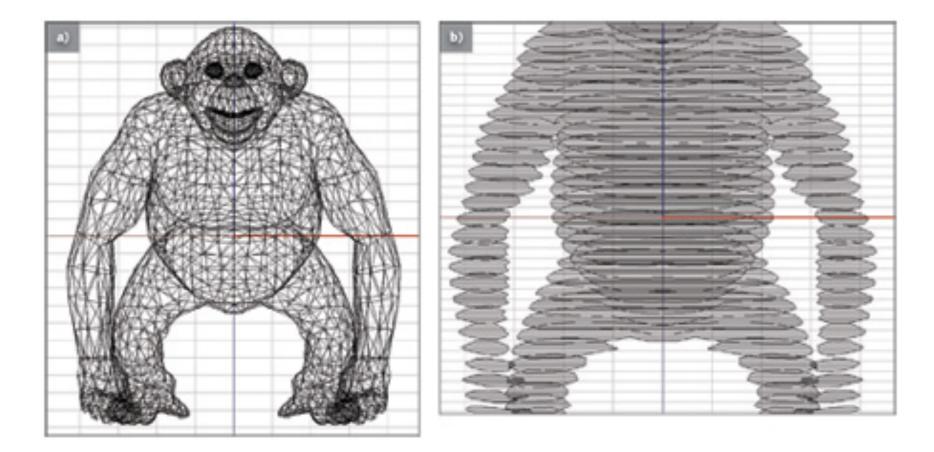

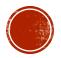

# HOW DO THESE THINGS WORK?

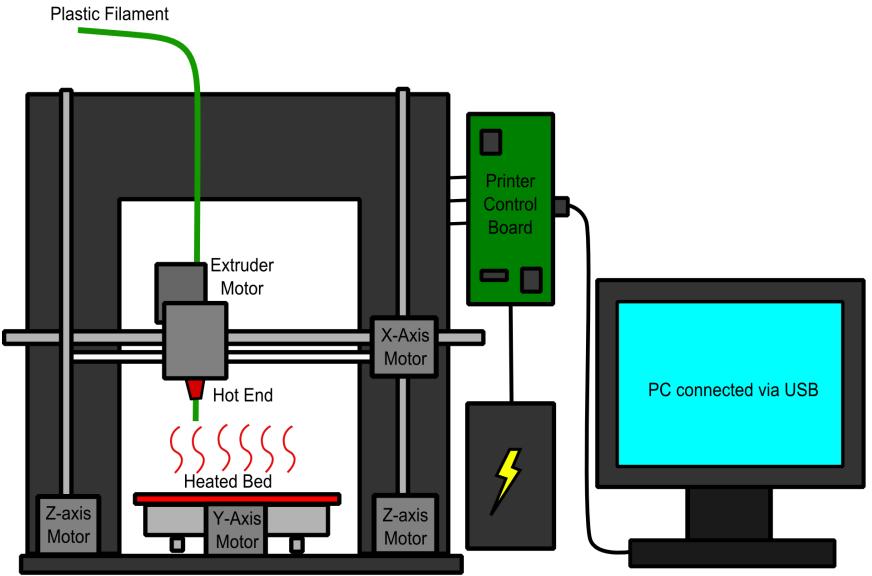

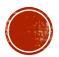

# HOW DO THESE THINGS WORK?

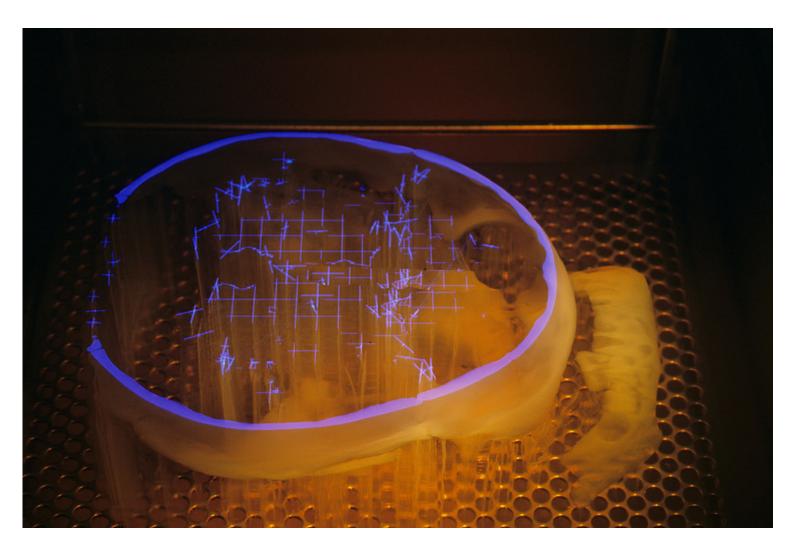

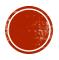

### HOW DO THESE THINGS WORK?

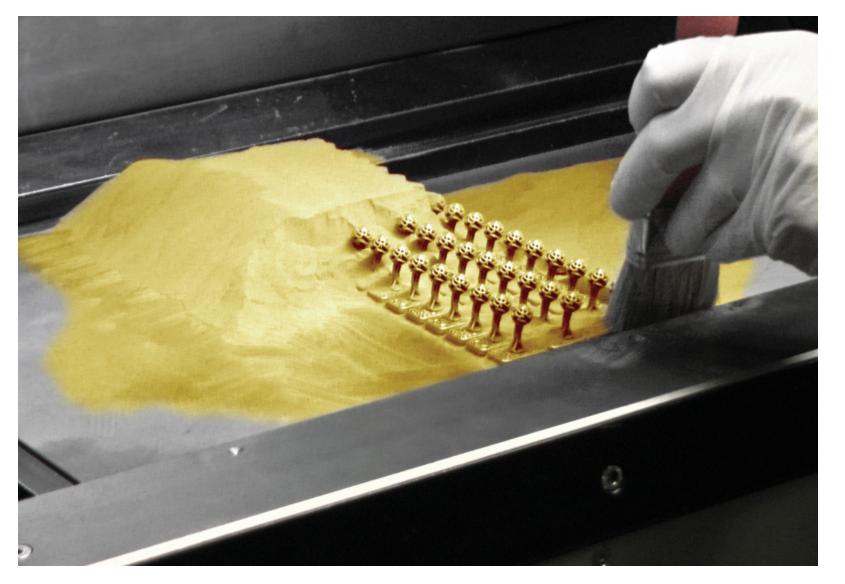

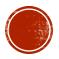

### WHAT ARE PEOPLE SO AFRAID OF?

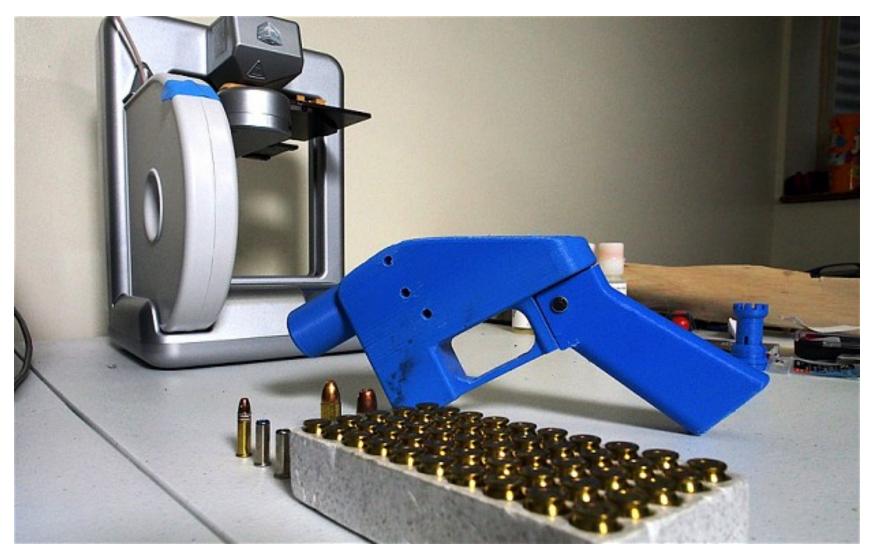

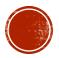

### HOW WILL 3D PRINTING IMPACT MY LIFE?

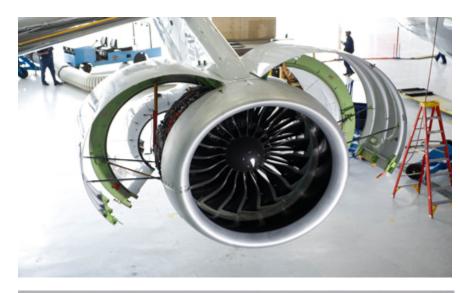

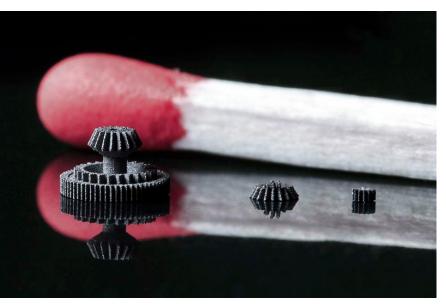

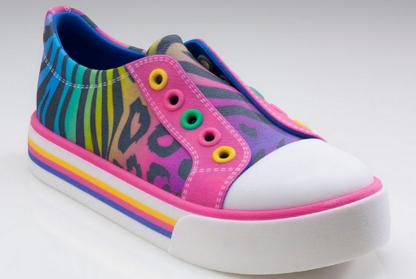

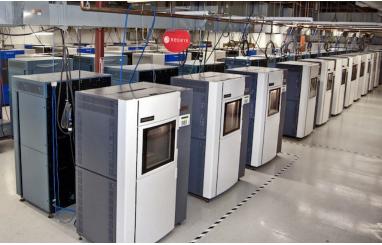

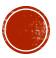

### HOW WILL 3D PRINTING IMPACT MY LIFE?

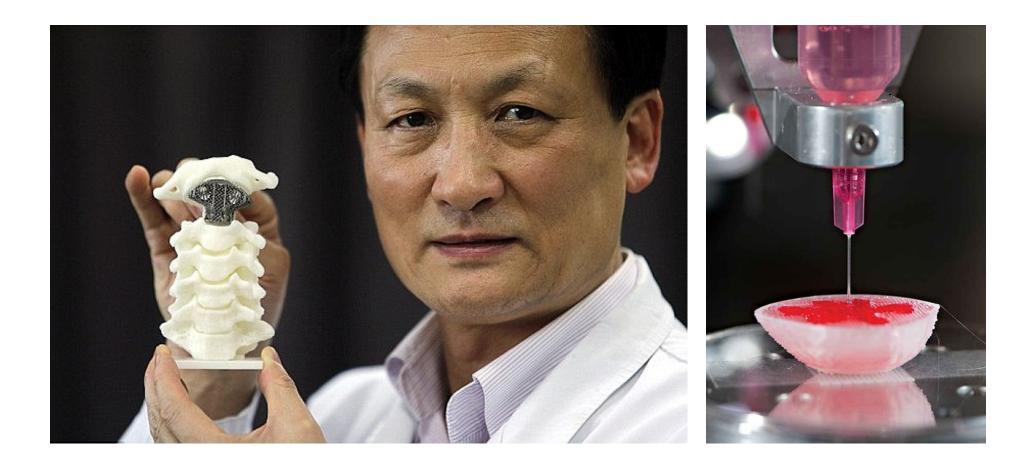

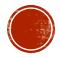

### HOW WILL 3D PRINTING IMPACT MY LIFE?

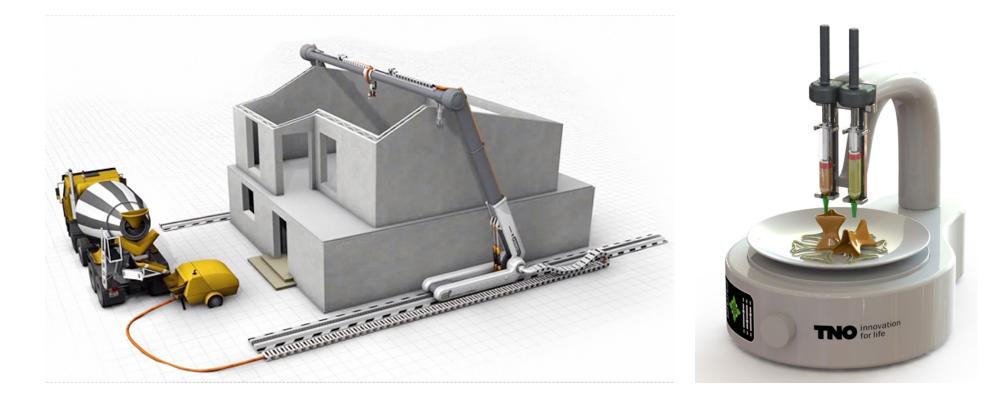

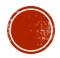

### HOW CAN I USE 3D PRINTING?

- **1.**Download files from a 3D repository and print on the Incubator's printers.
- 2.Learn a 3D design program and print your own designs.
- 3. Send files to a 3D printing service.
- 4.Join a makerspace for access to 3D printers and other tools of digital manufacturing.
- 5. Buy a 3D printer.

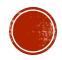

### **REPOSITORY: WWW.THINGIVERSE.COM**

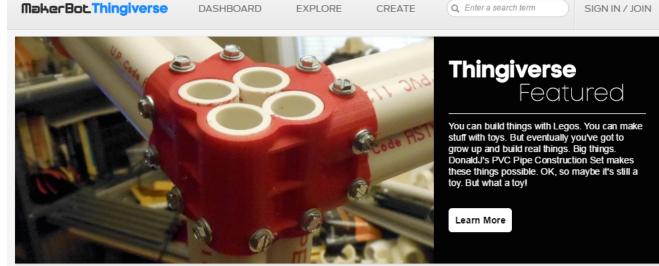

 $00 \bullet 0$ 

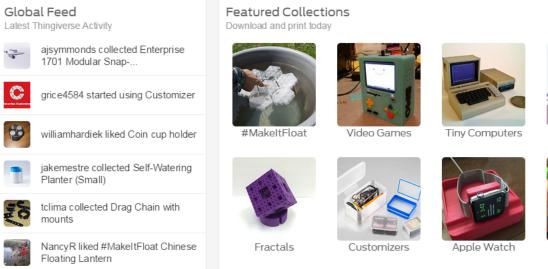

### see more >

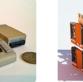

ArchitectureKIT

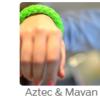

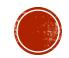

### YOU DON'T NEED A PRINTER TO PRINT

LOG IN

HOW IT WORKS

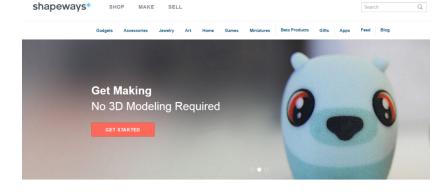

3D PRINT

3D HUBS

TALK

LEARN

The World's Leading 3D Printing Service & Marketplace Shapeways Enables Everyone to Bring Their Ideas to Life

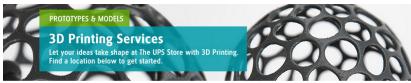

The UPS Store > Small Business Solutions > 3D Printing Services

3D Printing Services Expanded Across Nation

Following the successful launch of 3D print in six markets across the country, The UPS Store® has expanded 3D printing services to meet the growing demands of its small business customers to nearly 100 additional locations nationwide.

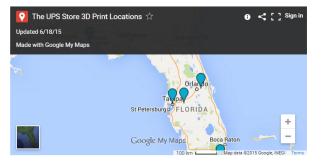

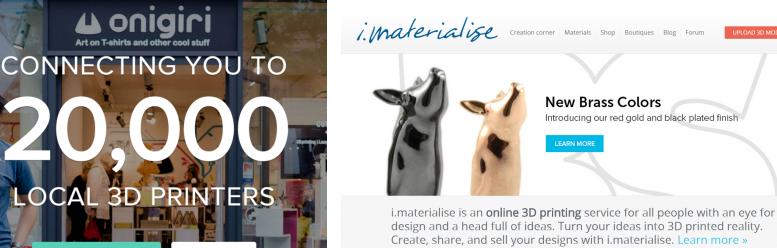

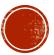

### MAKERSPACES PROVIDE THE BEST SUPPORT

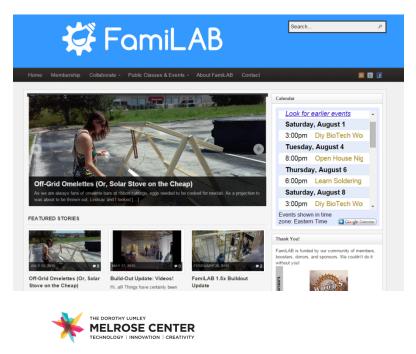

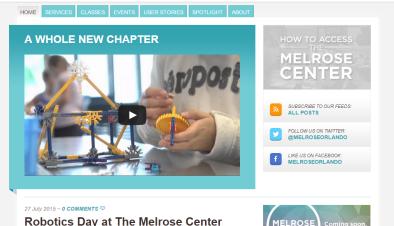

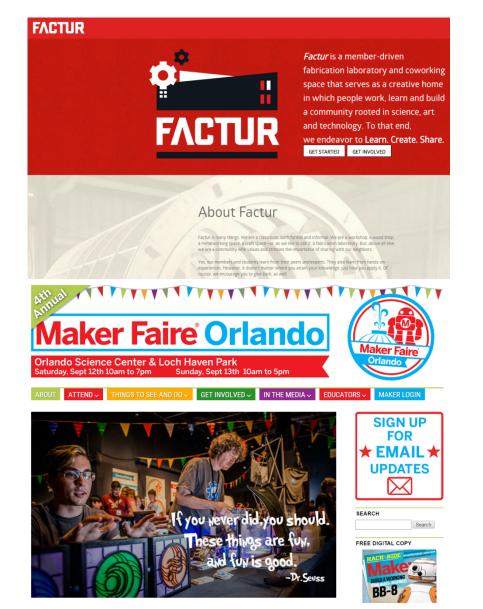

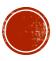

### YOU CAN BUY ONE . . .

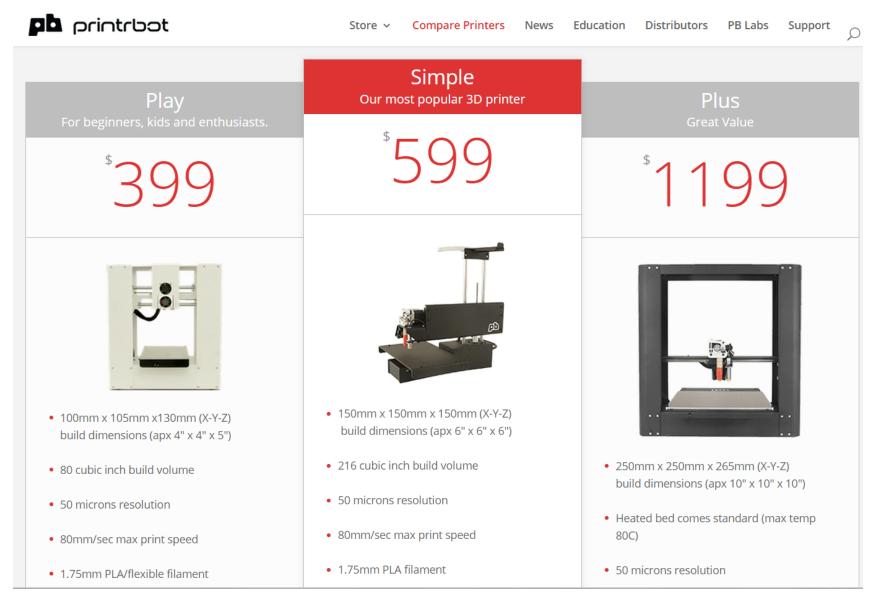

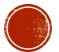

# 2. USING 3D PRINTERS, SOFTWARE AND HARDWARE

- Software (specfic apps vary by site)
  - Cura setup and slicer
  - Pronterface machine control
- Filament, material, diameter, and quality
- Extrusion, temperatures, speed, nozzle health & cooling
- Bed preparation, material, leveling, additives
- Print removal, tools & techniques
- Post print finishing, clipping, sanding, painting

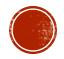

# 3. THE CLASS PROJECT HARDWARE

- 1. Arduino
- 2. WS2812 ring
- 3. Pushbutton
- 4. Resistor
- 5. USB cable
- 6. Diffusion material
- 7. Wire

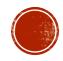

# 4. FINISHING THE DESIGNS FOR THE CLASS PROJECT

- Sketching, dimensioning, CADing
- Checking printability
- Scheduling printing

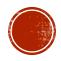

# 5. 2D WITH TINKERCAD AND CRICUIT

- 2D output from Tinkercad
- Other software to generate SVG files
- 2D digital fabrication
- Cricuit hardware
- Designspace software

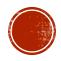

# 7. DEMONSTRATION OF A PROTOTYPING PROJECT

- Goal of the project: to provide 3D printer owners something functional to create with their machine.
- Product: a LED lamp module for sale and accompanying free 3D design files for printing.
- Process (for the LED module):
  - Scan for competing products
  - Paper sketches
  - 3D designed and printed looks-alike prototypes
  - Hand fabricated works-alike prototypes

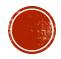

# 6. ONLINE 3D DESIGNS / PRINT SERVICES

- Thingiverse <u>http://www.thingiverse.com/</u>
  - creative commons licensing
  - customizer
- Other download sites <u>https://all3dp.com/best-sites-free-stl-files-3d-printing/</u>
- Shapeways <u>http://www.shapeways.com/</u>
- UPS <u>https://www.theupsstore.com/print/3d-printing</u>

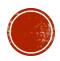

- Iterating prototypes of the LED module to balance:
  - 1. Small size
  - 2. Low cost
  - 3. Minimal part count
  - 4. Design for manufacturing
  - 5. High light output
  - 6. Neutral light color
  - 7. Good light dispersion
  - 8. Appropriate power consumption
  - 9. Acceptable heat generation
  - Flexibility for different applications
  - 11. Ease of use

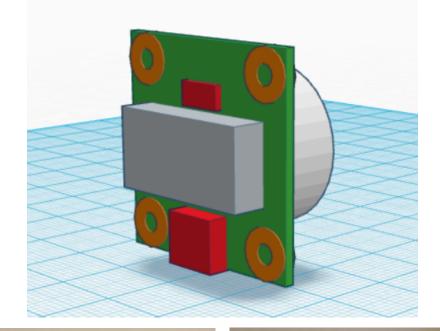

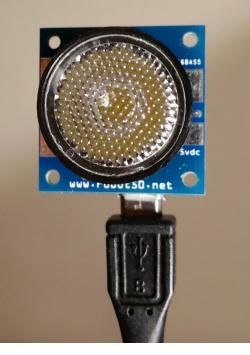

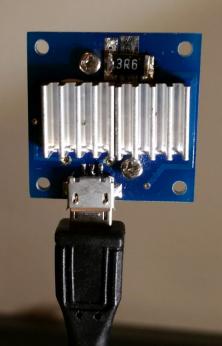

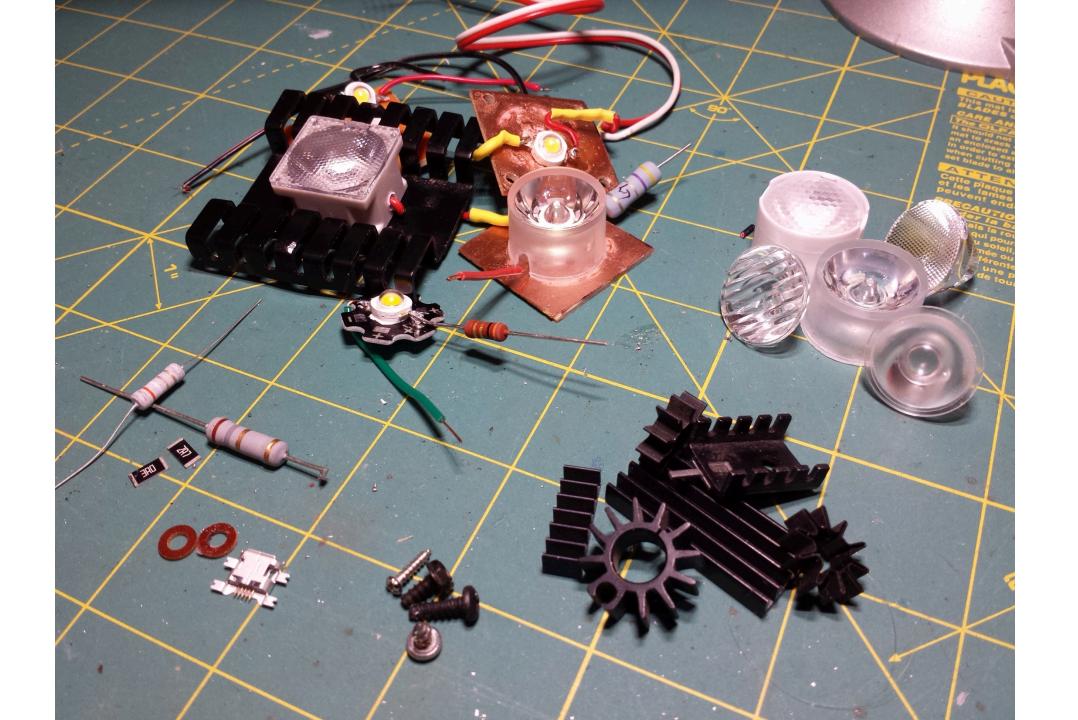

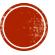

- Individual prototypes were made for:
  - 1. Electronics schematic
  - 2. Component placement (switch, USB jack)
  - 3. Color of LED emitter
  - 4. Lens spread and surface pattern
  - 5. Heat sinks
  - 6. Overall size
  - 7. 3D printed mounting rings
  - 8. 3D printed lamp components

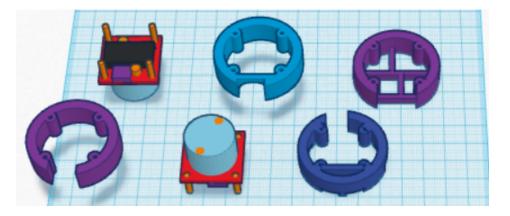

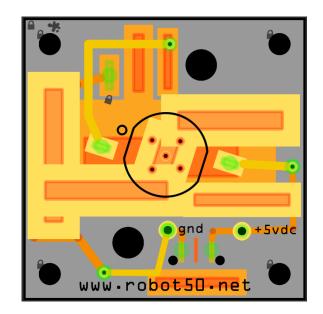

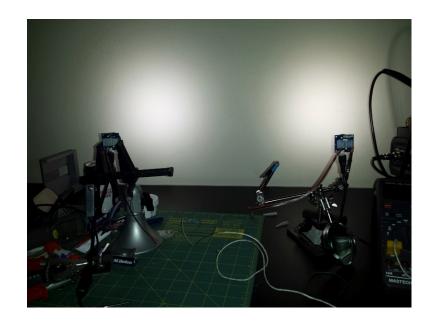

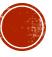